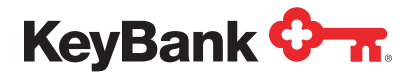

## Transaction download setup guide

# Key2Business<sup>®</sup> and QuickBooks Online

Key2Business clients utilizing Key2Business.com now have the ability to download their commercial card transactions to QuickBooks® from Key2Business.com. Clients can then reconcile transactions in QuickBooks. Follow the steps on the following pages to set up the transaction download.

#### **Contents**

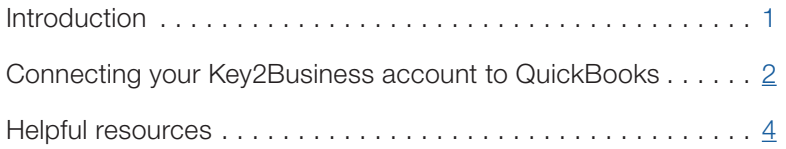

### <span id="page-1-0"></span>**Key2Business<sup>®</sup> and QuickBooks Online**

Before you begin confirm the following:

• You are an active user of Key2Businesscard.com with a valid username and password.

You are an active user of Key2Businesscard.com with a valid User Name and

• If you haven't already, you will need to establish services with QuickBooks® Online in order to utilize the transaction<br>download feature download feature.

### **2. Connecting your Key2Business account to QuickBooks**

In the Bank Account section of QuickBooks, click on the Connect Account link.

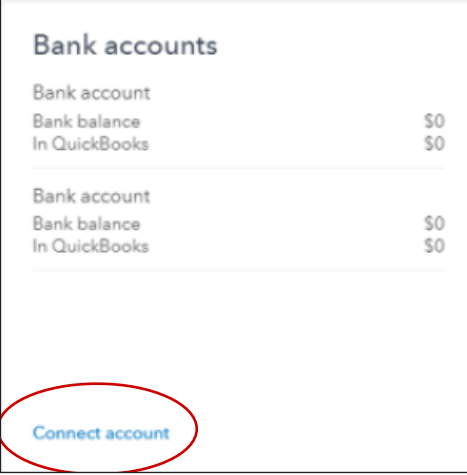

**Enter Key2Business** in the search criteria section. Then, click the link to www.key2businesscard.com.

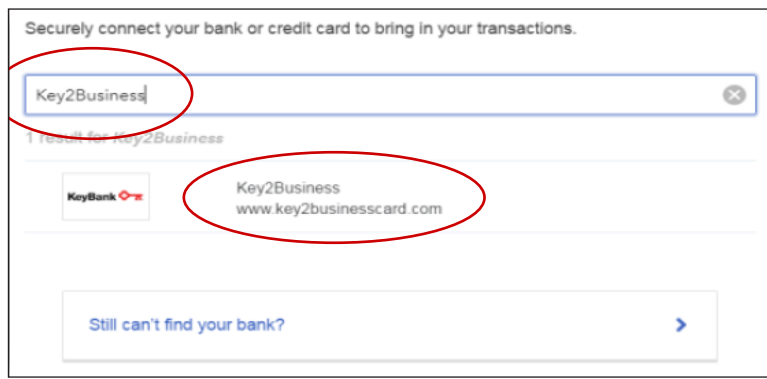

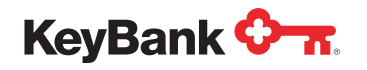

**•** Enter your Key2Business.com username and password. Then, click **Sign In**.

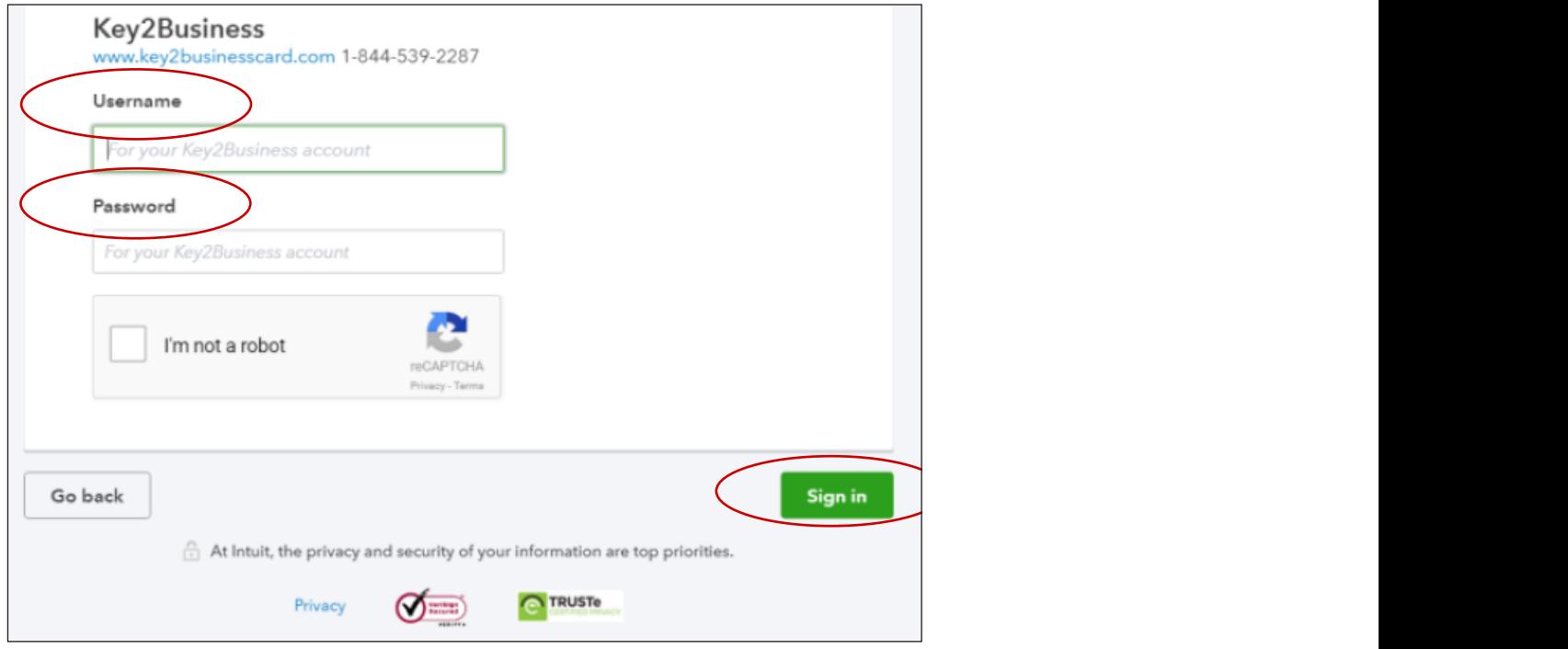

- If this is the first credit card being added, a second the first credit card being added, you will choose Credit card from the **drop down list. If you are a credit card** from the drop-down list. If you already have a arop-down ist. ir you aiready nave a<br>credit card in QuickBooks, you may see additional options.
	- Follow the instructions within QuickBooks on how to download your Key2Business card account transactions.

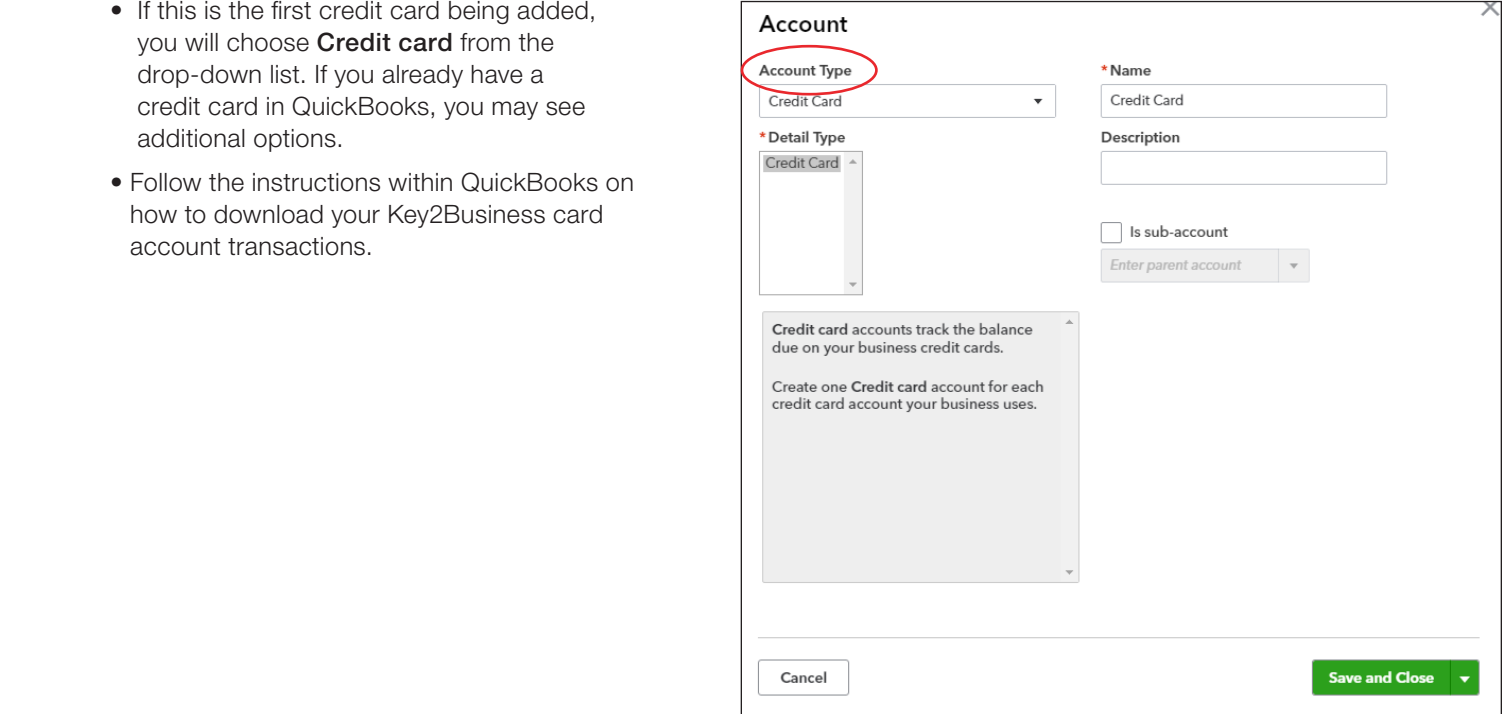

Key2Business card account transactions.

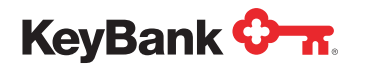

### <span id="page-3-0"></span>Key2Business® and QuickBooks Desktop

#### Helpful resources

- The passwords for Key2Business.com and QuickBooks Online are linked. If you change your password in one application, you must update both application passwords.
- Documentation on QuickBooks Online is available from Intuit at: <https://quickbooks.intuit.com/learn-support/>.

#### Let's start the conversation

Contact Key2Business Client Support at 1-800-539-9039, option 3 or Key2Business\_Call\_Support@keybank.com.

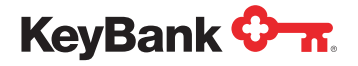